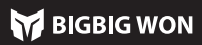

# Escanee el Código QR para obtener el tutorial de video y la APP

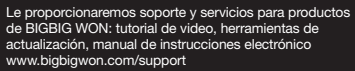

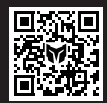

BIGBIG WON SUP

El controlador tiene tres formas de conexión: Conexión de 2.4 G/cone Bluetooth/Conexión con cable, las cuales se muestran a continuación: Conexión de 2.4 G: El receptor 2.4G y el controlador se han emparejado antes de salir de la fábrica, por lo que una vez encendido el mando, se inserta el receptor 2.4 G en el host para completar la conexión; Si falla la conexión, es necesario volver a emparejarse de la siguiente manera:

Mantenga pulsada la tecla HOME durante 3 segundos para encender/apagar el controlador.

## 03. ON/OFF

onexión Bluetooth: después de encender el controlador, mantenga pulsada la tecla de emparejamiento en la parte superior durante 3 segundos, la luz HOME parpadea de forma rápida, esto indica que ha ingresado al estado de emparejamiento; una vez conectada con éxito, la luz HOME mantendrá encendida. (en el modo Switch la iluminación de cualquier luz indicadora canal está sujeta al orden del controlador que esté conectado con el host)

exión por cable: después de encender el controlador, use el d tipo C para conectar el controlador al host.

Plataforma Steam: debe marcarse "Soporte de configuración de XBOX" "Configuración - Controlador - Configuración general del controlador" del soft Steam, de lo contrario, puede no reconocerse el controlador en el juego.

- 1. Cuando el receptor conecte al host, presione el botón en el receptor hasta que el led indicador parpadee rápido, lo que significado el receptor entra en el estado de emparejamiento.
- 2. Al encender el mando, mantenga presionado el botón de emparejamiento durante 3 segundos hasta que el led HOME parpadee rápido, lo que significado el receptor entra en el estado de emparejamiento.
- 3. Espere un momento, tanto el led del receptor como el led HOME del mando se encienden, esto significa el emparejamiento exitoso.

Plataforma Switch: después de conectarse al switch por cable, debe habilitar "Configuración - Controlador e inductor - Conexión por cable del controlador Pro".

Este mando es compatible con los modos Switch y Xinput. Después de conectar debe cambiar al modo correspondiente para un uso correcto. Los métodos de configuración son a continuación:

Nota: el controlador es compatible con los modos Switch y Xinput. Una vez conectado al host, debe cambiar al modo correspondiente al host para poder usars correctamente. El modo predeterminado es Xinput.

Establecer combos: mantenga pulsadas  $\ddot{\heartsuit}$  + (M1/M2/M3/M4), la luz indicadora FN parpadea de fuerte a débil, lo que indica que se ha ingresado al estado de mapeo. Vuelva a pulsar la tecla frontal que va a mapear a la tecla M1/M2/M3/M4, la luz indicadora parpadea, lo que significa el mapeo exitoso.

Borrar mapeo individual: mantenga pulsada la "Tecla para cancelar mapeo (M1/M2/M3/M4)", haga doble clic en  $\ddot{\bullet}$ , la luz indicadora FN parpadea dos esto significa que se ha borrado la configuración de mapeo de la tecla actual. Borrar todos mapeos: haga doble clic en  $\heartsuit$  directamente, la luz indicadora FN parpadea dos veces, esto significa que se ha borrado la configuración de map de todas las teclas.

APP: La configuración de acceso rápido salo admite el mapeo de los valores del mango<br>a las teclas extensibles de respaldo (M1/M2/M3/M4). Una vez descargada la Anlicación .<br>ensibles de respaldo (M1/M2/M3/M4). Una vez descargada la Aplicación, todos los valores del mango se pueden modificar a través de la Aplicación.

## 04. CONEXIÓN

Establecer combos: mantenga pulsadas  $\triangle$  + "Tecla para configurar", la luz indicadora FN parpadea dos veces, lo que indica que se ha habilitado correctamente. (Durante la operación de combos, la luz indicadora FN parpadeará en la frecuencia de combos actual)

Mantenga pulsadas las teclas A+HOME durante 3 segundos hasta que la luz HOME se convierta roja, esto indica que está en el modo Switcht;

Mantenga pulsadas las teclas B+HOME durante 3 segundos hasta que la luz HOME se convierta verde, esto indica que está en el modo Xinput;

Nota: Para conectar el mando con las plataformas iOS y Android a través de<br>Bluetooth, es necesario cambiar al modo Xinput. esario cambiar al modo Xinput.

Borrar todos combos: haga doble clic en  $\triangle$  directamente, la luz indicadora FN parpadea dos veces, esto significa que se ha borrado la configuración de combos de todas las teclas.

**Frecuencia de combos:** mantenga pulsada FN +← para cambiar entre las tres<br>frecuencias de 5/s, 10/s y 20/s. Se predetermina la frecuencia 5/s. APP: Después de descargar la APP, se pueden configurar todas las teclas del mango a combos visuales a través de la APP.

## 05. CAMBIO DE MODOS

óptica de borde. Se pueden personalizar los colores de los leds izquierdo y derecho de la fibra óptica a través de la APP. Asimismo, también se puede hacer configuración

Presione la tecla de la consola para grabar macro y haga clic en  $\circledast$  una vez completada la grabación. La luz indicadora FN parpadea dos veces, lo que significa que la grabación ha terminado. (Durante la ejecución de macro, la luz indicadora FN parpadeará lentamente hasta que termine la ejecución de macro)

Borrar macro individual: mantenga pulsada la "Tecla para cancelar macro (M1/M2/M3/M4)", haga doble clic en ◉, la luz indicadora FN parpadea dos veces, esto significa que se ha borrado la configuración de macro de la tecla actual. Borrar todas macros: haga doble clic en  $\odot$  directamente, la luz indicadora FN parpadea dos veces, esto significa que se ha borrado la configuración de macro de todas las teclas.

- de efectos de luz como gradiente, iluminación de fuerte a débil, parpadeo, etc. 1. Haga doble clic en FN para cambiar entre las tres marchas de "Efecto de luz de modo", "Efecto de luz personalizado" y "Apagado".
- 2. Se predetermina el "Efecto de luz de modo", en este caso la tira de led tiene el mismo color que el led HOME, es decir: Al cambiar al modo de Switch, el led Home y la tira de led son rojos; Al cambiar al modo de Switch, el led Home y la tira de led son verdes.
- 3. La tira de led también admite el efecto de luz personalizado de la APP. Una vez que se cambie el efecto usando la APP, se cambiará automáticamente por el "Efecto de luz personalizado".

# 06. INSTRUCCIONES DE LA TIRA DE LED

Debajo de la cáscara negra transparente de este mango se encuentra una fibra<br>óptica de borde. Se pueden personalizar los colores de los leds izquierdo y derecho

El controlador viene con cuatro teclas extensibles y admite la configuración de mapeo de teclas, la cual se realiza de la siguiente forma:

Nota: La configuración escrita por la Aplicación cambiará si se realiza la configuración rápida después de la escritura, por lo que no puede corresponder a la configuración en la lista de la Aplicación. Por eso, al abrirse la Aplicación la próxima vez, leerá la configuración del controlador. y generará una configuración actual "No nombrar

Modo Switch: Primero haga clic en  $≢$  para cambiar la luz indicadora de canal de roja a blanca, que indica que se ingresa al modo de cambio de configuración. En este modo, las cuatro luces indicadoras representan cuatro configuraciones de integrada diferentes;

Haga clic en  $\triangleq$  de nuevo para comenzar a cambiar la configuración, y las lu indicadoras cambiarán de arriba abajo en secuencia. El número de la luz indicadora iluminada representa que el controlador está en la configuración de integrada correspondiente;

Modo Xinput: En este modo, no existe la función de indicación de canal por lo que la luz indicadora se predetermina como blanca para indicar la configuración de integrada actual. En este modo, haga clic en  $≢$  para cambiar directamente la configuración.

# 07. MAPEO

La consola admite la configuración de combos por teclas. Hay un total de 16 teclas compactibles como A/B/X/Y, ↑/↓/←/→, LB/RB/LT/RT, M1/M2/M3/M4. La configuración se muestra siguiente:

● El juego somatosensorial nativo en la plataforma Switch no requiere habilitar la función somatosensorial simulada, de lo contrario causará conflictos, lo que sultará una experiencia peor.

Borrar combos individual: mantenga pulsada la "Tecla para cancelar macro", haga doble clic en  $\stackrel{*}{\blacktriangle}$ , la luz indicadora FN parpadea dos veces, esto significa que se ha borrado la configuración de combos de la tecla actual.

### 08. COMBOS

Después de conectar la fuente de alimentación, la tira de led ilumina en rojo de fuerte a débil, lo que significa que se está cargando. Una vez completada la carga, el efecto de la luz de carga se apaga y la tira de led vuelve al estado original.<br>Base de carga: la base no muestra indicación de luz en espera. Cuando el mango

El controlador admite la función de grabación macro, cada macro debe vincularse con una tecla de respaldo (M1/M2/M3/M4) como interruptor de disparo; las teclas que admiten la grabación son A/B/X/Y, ↑/↓/←/ → , LB/RB/LT/RT, LS/RS, las ocho direcciones de joystick, la configuración de esta función se muestra a continuación: Grabación macro: mantenga pulsadas  $\textcircled{\tiny 0}$  + (M1/M2/M3/M4) durante 3 segundos, la luz indicadora FN cambia de fuerte a débil, lo que indica que se ha ingresado al estado de grabación macro.

Base de carga: la base no muestra indicación de luz en esp se conecta a la base, si la tira de led ilumina en rojo de fuerte a débil, el led indicador RGB de la base es colorida, indica que el mango se está cargando, mientras el led indicador de la base RGB y el del mango apagados indican la carga completada de la batería.

- 1. Mantenga pulsadas las teclas View + Menu durante 3 segundos al mismo tiempo, la tira de led con borde ilumina en naranja de fuerte a débil lentamente.
- 2. Empuje el joystick hasta el límite y gírelo a una velocidad constante, repita la operación de 3 a 5 vece
- 3. Luego presione la tecla LT/RT hasta el límite y suéltela, repita 3-5 vece.
- 4. Por último, presione simultáneamente las teclas View + Menu, y la tira de led parpadeará en naranja dos veces, esto indica que la calibración está completa

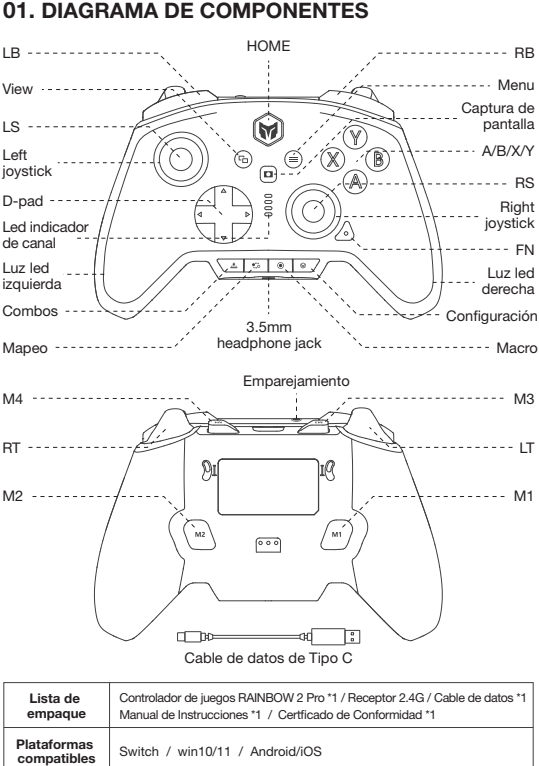

APP: Una vez descargada la Aplicación, puede editar macros a través de la Aplicación, refinando la duración de cada paso y el intervalo de tiempo; asimismo, la Aplicación puede almacenar múltiples conjuntos de macros y generar biblioteca de macros para seleccionar la aplicación en tiempo real.

# 09. GRABACIÓN MACRO

El presente controlador admite el ajuste de parámetros en tiempo real a través de la aplicación Asistente BIGBIG WON ELITE y también puede llevarse a cabo la configuración rápida de parámetros sin usar la aplicación. Con la aplicación Asistente BIGBIG WON ELITE, pueden ajustarse con precisión el efecto de iluminación, somatosensorial simulado, joystick, trigger, teclas y macro. En comparación con la configuración rápida, este mango tiene mayores funciones y operaciones visua más claras, y se pueden almacenar al mismo tiempo varios conjuntos de parámetros del controlador de lo que se genera lista de configuración, es muy apropiado para la aplicación instantánea.

## 02. APLICACIÓN ASISTENTE BIGBIG WON ELITE

Si se cambia la configuración dentro de 5 segundos, saldrá automáticamente del modo de cambio de configuración, la luz indicador cambiará de blanca a roja y volverá a indicar el canal.

# 11. CAMBIO DE CONFIGURACIÓN DE INTEGRADA

El controlador admite Somatosensorial simulado, y el giroscopio incorporado puede usarse para simular los datos de los joysticks izquierdo y derecho, de tal modo que se realiza el control somatosensorial del juego; la Somatosensorial simulado está dividido en tres modos, "somatosensorial global de joystick izquierdo", "somatosensorial global del joystick derecho" y " somatosensorial de respuesta del joystick derecho ", los cuales se habilitan de la siguiente manera: Mantenga pulsadas FN + joystick izquierdo hacia abajo (LS) para habilitar la "simulación somatosensorial global del joystick izquierdo"

Mantenga pulsadas FN + joystick derecho hacia abajo (RS) para habilitar la "Simulación somatosensorial global del joystick derecho"

Mantenga pulsadas FN+"tecla para configurar"+ joystick derecho hacia abajo (RS) para habilitar la "Simulación somatosensorial de respuesta del joystick derecho" .<br>**APP:** La configuración rápida solo admite la habilitación y la deshabilitación del somatosensorial simulado. Sin embargo, es necesario establecer diferentes configuraciones somatosensoriales en la Aplicación dependiendo de diferente juego para lograr una mejor experiencia somatosensorial. Por eso, la función de somatosensorial simulado debe usarse junto con la Aplicación.

## 10. SOMATOSENSORIAL SIMULADO

Este controlador tiene una cierta zona muerta de joystick en la configuración predeterminada de fábrica. Si no necesita esta función, puede configurarlo po separado en la zona muerta de los joysticks izquierdo y derecho dentro de la APP. Atención: la zona muerta del joystick 0 permite una mayor precisión de control mientras que también puede provocar una ligera desviación en los juegos sin zonas muertas.

# 12. CAMBIO DE ZONA MUERTA CON JOYSTICK

Coloque el controlador en una mesa horizontal, presione las teclas Menu+X en el mango, la tira de led ilumina de fuerte a débil lentamente hasta parpadear dos veces y luego apagarse, lo que indica que la calibración está completa.

# 14. CALIBRACIÓN DEL GIROSCOPIO

El controlador soporta la entrada/salida de audio. Después de conectar el host en modo alámbrico o modo de 2,4 G, inserte el auricular con micrófono en el puerto de audio de 3,5 mm en la parte inferior del controlador;

Presione las teclas FN+↑/↓ para ajustar el volumen de PC;

# 15. AUDIO

El controlador admite un ajuste de vibración de cuatro velocidades, que se detallan a continuación:

Presione FN + →, para cambiar de forma circular la vibración del motor de entres los cuatro modos fuerte, medio, débil y apagado;

# 16. AJUSTE DE VIBRACIÓN

Si la carga de la batería es demasiado baja, la tira de led a ambos lados del mango parpadeará 10 veces en rojo a una frecuencia de 2 veces por segundo, recordándose cada 5 minutos.

# 17. DESCRIPCIÓN DE LA BATERÍA

Visite el sitio web oficial para obtener guías en video: página de soporte del sitio web oficial de BIGBIG WON

https://www.bigbigwon.com/support

# 18. INSTRUCCIONES DE OPERACIÓN DE LAS FUNCIONES

Tendrá el derecho a disfrutar de una garantía de 12 meses a partir de la fecha de compra

# 19. SUS DERECHOS

Si el joystick se desvía seriamente, no se puede modificar el valor máximo hacia abajo, o el trigger envía automáticamente un valor y no puede alcanzar el valo lineal máximo, puede intentar calibrar el joystick y el trigger. El método de operación es a continuación:

# 13. CAMBIO DE TRIGGER DE JOYSTICK

## 01. DIAGRAMA DE COMPONENTES